# 配置SPA100系列電話介面卡上的流音訊伺服器設 定

### 目標 T

通過串流音訊伺服器(SAS)功能,您可以將音訊源連線到任何線路,並將其用作串流音訊源裝 置。

本文的目的是指導如何在SPA100系列電話介面卡上配置語音線路(線路1和線路2)的流音訊 伺服器設定。

## 適用裝置 i<br>I

·SPA100系列

## 軟體版本

·1.3.2(2014年)

### 配置語音線路的SAS設定 Ī

步驟1.登入到電話介面卡配置實用程式,然後選擇Voice > Line 1 / Line 2。此時將開啟Line頁 面:

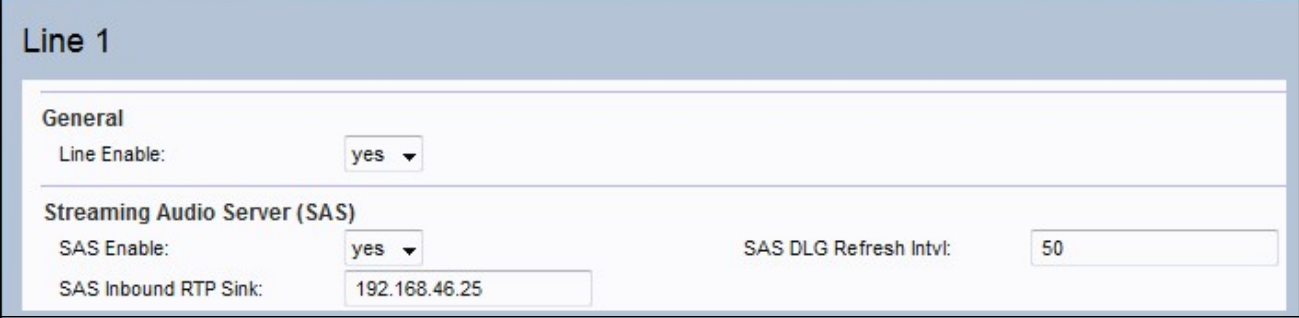

步驟2.從欄位的SAS Enable下拉選單中選擇Yes以啟用流音訊功能。啟用時,線路不能用於去 話呼叫;使用者將能夠自動應答傳入呼叫並將音訊即時傳輸協定(RTP)資料包流傳輸到呼叫者 。

步驟3.在SAS DLG Refresh Intv/欄位中輸入流音訊伺服器傳送會話刷新資料包的間隔 ( 會話初 始協定[SIP])。此功能傳送消息以確定與呼叫方的連線是否仍處於活動狀態。範圍為0到 255秒。預設值為30秒。

步驟4.在SAS入站RTP接收器欄位中輸入RTP接收器完全限定的域名(FQDN)或IP地址。此值 由會話描述協定(SDP)中的SAS行用於響應來自客戶端的入站INVITE消息。

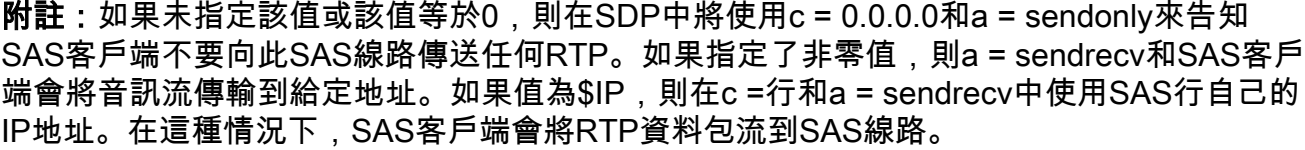

步驟5.按一下Submit以儲存設定。